**AutoCAD Crack With License Key Download [Win/Mac]**

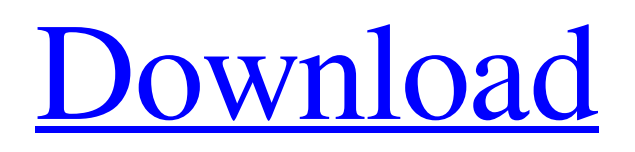

Ad 1. Getting Started AutoCAD Activation Code for Windows is available as a free download or a trial version. After starting the program, the menu bar will appear, as shown below. Image: Wikimedia 2. Initializing the Setup Wizard Select Yes to agree to the license terms. If you are prompted to enter your Windows username and password, be sure to select the option to remember

the information. A list of shortcuts to help you get up and running will appear. 3. Choosing a Project File Choose the type of project you want to design, as shown below. If you have access to a shared network drive, choose to place your project there. 4. Opening the Project File Choose the option to open a project or to create a new one. Select the option to open a project and click Next. 5. Choosing a Path The next page shows where you

choose where you want your project to live. A list of folders will appear, with the main folder highlighted. If your project lives in a different folder, simply enter the path to the new location. 6. Defining the Layer System Choose the type of layer (layer, elevation, point, line, and polyline) you want to use for your project. Click the New Layer button to create a new layer for your project. Optionally, you may select the New Symbol button to

create a new symbol for your project. Use the Tools menu to choose the layer tool you want to use to manipulate your layers, as shown below. 7. Exporting the Project to a Windows Application Select the Export to Desktop... option to export your project to a Windows application. 8. Saving a Project for Later Use Choose the option to Save your project for later use. The Save Project dialog box will appear. Select the option to save the

project to your local hard drive or to a folder on your network drive, as shown below. 9. Laying Out the Project Use the tools and commands in the drawing area to lay out your project. Select the New Layer... command from the Layer menu to create new layers. Double-click on the New Layer button to create a new layer. Use the Zoom... button to zoom in or out. Use

**AutoCAD For PC 2022 [New]**

## History The AutoCAD Cracked 2022 Latest Version product line started in 1982 when the AutoCAD Programmer's Guide was published. AutoCAD 1.0 was released in 1990. Version 1.0 has been available for MS-DOS and Microsoft Windows operating systems. The Windows versions of AutoCAD have continued to

be released with minor changes and bug-fixes up to today. The final release of AutoCAD 1.0 was on September 30, 1992, and

AutoCAD 2.0 was released on April 30, 1994. The main AutoCAD series, which used the same underlying platform and functionality from version 1.0 to AutoCAD 2005, are: AutoCAD 2D Drawing Creation Software (2D/3D) AutoCAD 3D Drafting and Design Solution (3D) AutoCAD Civil 3D AutoCAD Architecture and Engineering (3D) AutoCAD 2D drawing creation software for 3D applications (1.0 and later)

AutoCAD 2D 3D is a multiplatform graphics creation software created by Autodesk. AutoCAD 2D 3D is a complete 3D package designed to work with a variety of CAD, BIM, and engineering systems. The main purpose of the product is to support the creation and design of three-dimensional models. The product was initially released in April 1991. Initially AutoCAD 2D 3D was a visual LISP-based product that used the visual LISP

programming language. Later in 1994, after it became known that the Visual LISP interface was not fully supported by many other Windows applications (in particular, Microsoft Word), the interface was changed to use a Visual Basic.NET-based software tool called the Visual LISP (VLB) interface. In April 1995, Autodesk released a beta version of the original Visual LISP interface. This interface was replaced with the Visual

Basic.NET-based VLB interface on April 30, 1996. The final release was AutoCAD 2D 3D 2005, although AutoCAD 2D 3D 2003, released in November 2003, was a major upgrade over the 2002 release. AutoCAD 2D 3D 2008 was a major upgrade over 2005's release and included many new features. With the release of AutoCAD 2D 3D 2008, the support of the original Visual LISP interface was removed. AutoCAD 2D 3D 2009

## was released a1d647c40b

This is where the crack comes in. If you are on a Mac or Linux PC 1. Go to the Autodesk homepage. 2. Click Download Autocad. 3. When it comes to the URL, just paste it into your URL bar. 4. Right click on the "Download" file, then click "Save target as". 5. Save the file to your desktop. 6. Install it by double-clicking it. If you are on Windows XP or Windows Vista (32 bit) 1. Go to

the Autodesk homepage. 2. Click Download Autocad. 3. When it comes to the URL, just paste it into your URL bar. 4. Right click on the "Download" file, then click "Save target as". 5. Save the file to your desktop. 6. Install it by double-clicking it. 7. The Autodesk Registration Key has already been generated and installed. 8. Launch the Autodesk application, log in, and activate it. 9. Right click on the Autodesk logo in the upper-left corner of

the window. 10. A dialog box should come up that reads as follows: > The current version of this software can be registered by registering online at

www.autodesk.com. Now is the time to paste the registration key you just generated into the input field in the dialog box. 11. You are ready to start using Autocad! I have not tested this guide, so I can't confirm if this works. I also doubt that this guide works at all, as it is in all probability based on

trial-and-error, but it is still good information. You could give it a shot and let me know what happens. Update: I just tested this and it works. It is a bit convoluted, but works. A: Thanks, found it, much clearer than I had first hoped. Download the free Autocad 13 Standard Edition application from Autodesk Register to autocad.com for a free 24 hour registration key. Download the crack for Autocad from

Autocad's direct downloads page. Download the tool that was linked to in step 4 here. Run Autocad, log in, activate, and run your

**What's New in the?**

Use your own Word, PowerPoint, or Google Docs document to send feedback directly to your AutoCAD drawing. Upload your own document online and send files directly to your drawing. Work with fully editable PDFs to quickly send feedback directly to

your drawing. Maintain viewports with flexible text and added annotations. Add, edit, delete, and rearrange text and annotations directly in the viewport. Integrated Text Cursors. Automatically place text and annotations in the viewport and focus only on the area that's active. (video: 3:04 min.) Easily review a drawing as an annotated PDF. Select a specific drawing element to create a snapshot of that drawing. Annotate this

snapshot and add it to your existing drawings as an annotated PDF file. Quickly create reports based on drawings. Save or export a drawing or annotation set to PDF and create a report using a PDF-based template. (video: 1:44 min.) Comments in the status bar, and drawing information at the top of the screen, are updated to reflect recent activity. Markup Viewer in AutoCAD: Rapidly switch between your drawings and CAD documents. Change

between drawings and views without having to quit and reload your drawing. View multiple documents in a single drawing window. Launch a new CAD document directly from a drawing by right-clicking the drawing's name in the drawing window. Automatically update drawing annotations when you insert a new drawing. Add or change annotations as soon as you insert a new drawing. Access all annotations and objects in one

location. Keep a curated list of your annotations in a viewport so you can quickly access them. Reduce the need to switch between drawing windows. Open an application window in AutoCAD and annotate it. Open another drawing window and select the drawing window containing the application. View multiple drawings and CAD documents in one application window. View, annotate, and print multiple drawing windows

simultaneously. Rapidly switch between multiple AutoCAD documents and drawings. Invoke a second drawing from another drawing window. Use the same annotations and views between multiple drawings. The same annotations and views persist between multiple drawings. Install files, design updates, and CAD documents quickly with one-click installation. All of your installed

**System Requirements For AutoCAD:**

Windows 7, 8, 8.1, 10 (32 or 64 bit) 1 GB RAM 300 MB available hard disk space Internet connection The 1.6 GB patch content and 1.5 GB patch auto update content, in total 2.4 GB, can be downloaded and installed by a 1 GB RAM computer. The activation will take place after downloading and installing. After the activation, you can run the game immediately to activate the

## game. You can find the official activation help, help for the usage of the Cloud

Related links: